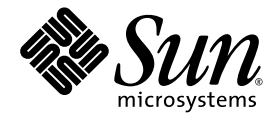

# Sun™ Integrated Lights Out Management 2.0 – Ergänzungshandbuch für Sun Netra™ X4450 Server

Sun Microsystems, Inc. www.sun.com

Bestellnr. 820-6123-10 September 2008, Ausgabe A

Bitte senden Sie Ihre Anmerkungen zu diesem Dokument an: http://docs.sun.com/app/docs

Copyright © 2008 Sun Microsystems, Inc., 4150 Network Circle, Santa Clara, Kalifornien 95054, USA. Alle Rechte vorbehalten.

Teile dieses Produkts können auf Berkeley BSD-Systemen basieren, die von der University of California lizenziert werden. UNIX ist in den USA und in anderen Ländern eine eingetragene Marke, die ausschließlich durch die X/Open Company, Ltd., lizenziert wird.

Sun, Sun Microsystems, das Sun-Logo, Java, Netra, Solaris, Sun Netra, das Netra-Logo, das Solaris-Logo und Sun sind in den USA und anderen Ländern eingetragene Marken von Sun Microsystems, Inc.

Alle SPARC-Marken werden unter Lizenz verwendet und sind Marken oder eingetragene Marken von SPARC International, Inc., in den USA und anderen Ländern. Produkte, die das SPARC-Markenzeichen tragen, basieren auf einer von Sun Microsystems, Inc., entwickelten Architektur.

Bei Produkten, die in Übereinstimmung mit den Exportkontrollgesetzen der USA exportiert werden, dürfen Ersatz- oder Austausch-CPUs lediglich repariert oder eins zu eins ausgetauscht werden. Die Aufrüstung von Systemen mithilfe von CPUs ist strikt untersagt, sofern nicht eine Genehmigung der US-Regierung vorliegt.

DIE DOKUMENTATION WIRD IN DER GEGENWÄRTIGEN FORM BEREITGESTELLT, UND ALLE AUSDRÜCKLICHEN ODER STILLSCHWEIGENDEN GEWÄHRLEISTUNGEN, ZUSICHERUNGEN UND GARANTIEN, EINSCHLIESSLICH EINER STILLSCHWEIGENDEN GEWÄHRLEISTUNG DER HANDELSÜBLICHEN VERWENDBARKEIT, EIGNUNG FÜR EINEN BESTIMMTEN ZWECK ODER NICHTVERLETZUNG VON RECHTEN WERDEN IN DEM UMFANG AUSGESCHLOSSEN, WIE DIES GESETZLICH ZULÄSSIG IST.

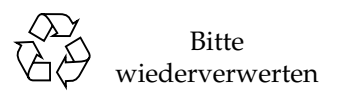

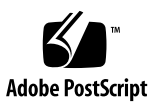

## Inhalt

#### **[Vorwort](#page-6-0) vii**

### **1. [ILOM für den Sun Netra X4450 Server](#page-8-0) 1**

[Plattformspezifische Leistungsmerkmale von ILOM](#page-8-1) 1

[ILOM-Steuerung der Telco-Alarmschnittstelle](#page-9-0) 2

[Vom Sun Netra X4450 Server nicht unterstützte ILOM-Leistungsmerkmale](#page-9-1) 2

### **2. [Verwalten des Service-Prozessors](#page-10-0) 3**

[Speichern von Kundeninformationen mithilfe des Service-Prozessors](#page-10-1) 3

- ▼ [So ändern Sie mit der CLI die Systemkenndaten](#page-10-2) 3
- ▼ [So ändern Sie mit der Webbenutzeroberfläche die Kunden- und](#page-11-0) [Systemkenndaten](#page-11-0) 4

[Zurücksetzen der Einstellungen für den Service-Prozessor auf die werkseitigen](#page-12-0) [Standardwerte](#page-12-0) 5

- [So setzen Sie die Einstellungen für den Service-Prozessor mit der CLI auf](#page-12-1) [die werkseitigen Standardwerte zurück](#page-12-1) 5
- ▼ [So setzen Sie die Einstellungen für den Service-Prozessor mit](#page-13-0) [der Webbenutzeroberfläche auf die werkseitigen Standardwerte](#page-13-0) [zurück 6](#page-13-0)

[Verwalten der SSH-Servereinstellungen 7](#page-14-0)

- ▼ [So ändern Sie mit der CLI den SSH-Schlüsseltyp](#page-14-1) 7
- ▼ [So generieren Sie mit der CLI einen neuen SSH-Schlüsselsatz 7](#page-14-2)
- ▼ [So starten Sie mit der CLI den SSH-Server neu 8](#page-15-0)
- ▼ [So können Sie mit der CLI die Fernverbindung aktivieren bzw.](#page-15-1) [deaktivieren 8](#page-15-1)
- ▼ [So verwalten Sie mit der Webbenutzeroberfläche die Einstellungen für](#page-15-2) [den SSH-Server](#page-15-2) 8

[Verwalten von Alarmanzeigen 1](#page-17-0)0

- ▼ [So setzen Sie eine Alarmanzeige mithilfe der CLI auf "on" oder "off" 1](#page-17-1)0
- ▼ [So setzen Sie eine Alarmanzeige mithilfe der Webbenutzeroberfläche](#page-18-0) [zurück 1](#page-18-0)1
- ▼ [So rufen Sie den Status aller Alarmanzeigen ab 1](#page-20-0)2
- ▼ [So rufen Sie den Status einer Alarmanzeige ab](#page-20-1) 12
- ▼ [So schalten Sie eine Alarmanzeige aus](#page-20-2) 12
- ▼ [So schalten Sie eine Alarmanzeige ein](#page-20-3) 13

### **A. [ILOM-Referenzinformationen zum Sun Netra X4450](#page-22-0) 15**

[Komponenten des Sun Netra X4450 Servers 1](#page-22-1)5 [Sensoren des Sun Netra X4450 Servers 1](#page-23-0)6 [LEDs des Sun Netra X4450 Servers 1](#page-25-0)8

[SNMP-Traps beim Sun Netra X4450 Server 1](#page-26-0)9

**[Index 2](#page-30-0)3**

## Tabellen

- [TABELLE A-1](#page-22-2) Komponenten des Sun Netra X4450 15
- [TABELLE A-2](#page-23-1) Sensoren des Sun Netra X4450 Servers 16
- [TABELLE A-3](#page-25-1) LEDs des Sun Netra X4450 18
- [TABELLE A-4](#page-26-1) Traps für alle Hot-Plug-Komponenten 19
- [TABELLE A-5](#page-26-2) Traps für vom BIOS gemeldete Fehler 19
- [TABELLE A-6](#page-26-3) Sensoren und Komponenten im SDR (Sensordatensatz) entsprechende Traps 19

## <span id="page-6-0"></span>Vorwort

Dieses Ergänzungshandbuch enthält Informationen zum ILOM-Service-Prozessor (Integrated Lights Out Manager) beim Sun Netra™ X4450 Server. Der Service-Prozessor (SP) ermöglicht die Fernverwaltung Ihres Servers. Dies ist eine Aufgabe für erfahrene Systemadministratoren, die mit UNIX®-Befehlen vertraut sind.

## Zugehörige Dokumentation

In der folgenden Tabelle ist die Dokumentation für dieses System aufgeführt. Die Online-Dokumentation finden Sie unter:

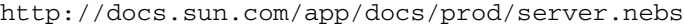

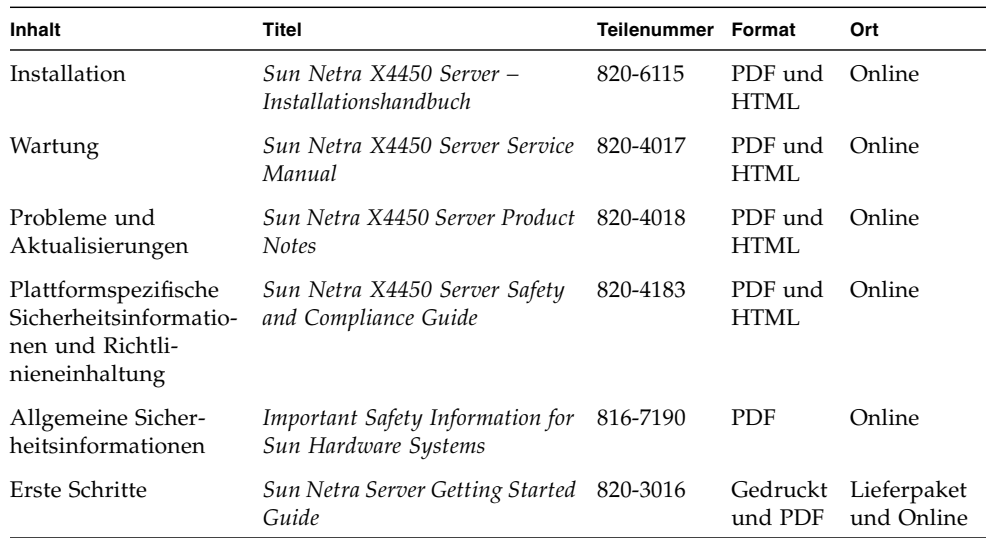

## <span id="page-8-0"></span>ILOM für den Sun Netra X4450 Server

In diesem Kapitel wird ILOM für den Sun Netra X4450 Server vorgestellt.

Dieses Kapitel enthält folgende Abschnitte:

- ["Plattformspezifische Leistungsmerkmale von ILOM" auf Seite 1](#page-8-1)
- ["ILOM-Steuerung der Telco-Alarmschnittstelle" auf Seite 2](#page-9-0)
- ["Vom Sun Netra X4450 Server nicht unterstützte ILOM-Leistungsmerkmale" auf](#page-9-1) [Seite 2](#page-9-1)

## <span id="page-8-1"></span>Plattformspezifische Leistungsmerkmale von ILOM

ILOM kann auf vielen Plattformen eingesetzt werden und viele seiner Leistungsmerkmale stehen auf allen Plattformen zur Verfügung. Manche ILOM-Funktionen sind jedoch auf bestimmte Plattformen beschränkt. In diesem Dokument werden die Leistungsmerkmale beschrieben, die zusätzlich zu den im *Sun Integrated Lights Out Manager 2.0 Benutzerhandbuch* beschriebenen Funktionen auf dem Sun Netra X4450 zur Verfügung stehen.

# <span id="page-9-0"></span>ILOM-Steuerung der Telco-Alarmschnittstelle

Wenn ein ILOM-Alarm den Status "Asserted" aufweist, also logisch wahr ist, wird die richtige LED eingeschaltet und die entsprechenden Aarmsignale werden an die Alarmschnittstelle an der Rückseite gesendet. Wenn ein Alarm ausgeschaltet wird, wird auch die LED ausgeschaltet und das Signal an der Alarmschnittstelle wird zurückgesetzt.

In einer Telekommunikationsumgebung wird die Alarmschnittstelle mit dem zentralen Alarmsystem verbunden. Näheres zur Pin-Belegung und den Signalen der Alarmschnittstelle finden Sie im *Sun Netra X4450 Server Service Manual*.

# <span id="page-9-1"></span>Vom Sun Netra X4450 Server nicht unterstützte ILOM-Leistungsmerkmale

Die folgenden ILOM-Leistungsmerkmale können auf diesem Server nicht genutzt werden:

- ILOM-Remotekonsole
- CMM-Funktionen (Chassis Monitoring Module) wie das Single Sign-on

In den folgenden Kapiteln werden die ILOM-Leistungsmerkmale beschrieben, die auf diesem Server genutzt werden können.

## <span id="page-10-0"></span>Verwalten des Service-Prozessors

In diesem Kapitel werden die ILOM-Eigenschaften beschrieben, die beim Sun Netra X4450 Server zusätzlich zu den auf anderen Plattformen nutzbaren ILOM-Eigenschaften zur Verfügung stehen. Erläutert werden die Eigenschaften im Namespace /SP. Die folgenden Themen werden behandelt:

- ["Speichern von Kundeninformationen mithilfe des Service-Prozessors" auf Seite 3](#page-10-1)
- ["Zurücksetzen der Einstellungen für den Service-Prozessor auf die werkseitigen](#page-12-0) [Standardwerte" auf Seite 5](#page-12-0)
- ["Verwalten der SSH-Servereinstellungen" auf Seite 7](#page-14-0)

## <span id="page-10-1"></span>Speichern von Kundeninformationen mithilfe des Service-Prozessors

In diesem Abschnitt werden die ILOM-Funktionen erläutert, mit denen Sie z. B. zu Inventarzwecken oder für das Ressourcenmanagement Informationen im Service-Prozessor und in den FRU-PROMs speichern können.

### <span id="page-10-2"></span>▼ So ändern Sie mit der CLI die Systemkenndaten

<span id="page-10-3"></span>Mit der Eigenschaft /SP system\_identifier können Sie Systemkenndaten speichern.

● **Geben Sie an der Eingabeaufforderung** -> **folgenden Befehl ein:**

-> **set /SP system\_identifier=***Daten*

## <span id="page-11-0"></span>▼ So ändern Sie mit der Webbenutzeroberfläche die Kunden- und Systemkenndaten

- **1. Melden Sie sich bei der ILOM-Webbrowser-Benutzeroberfläche als Administrator (**root**) an.**
- 2. Wählen Sie "System Information" -> "Identification Information".

ABBILDUNG 2-1 ILOM-Fenster "Identification Information"

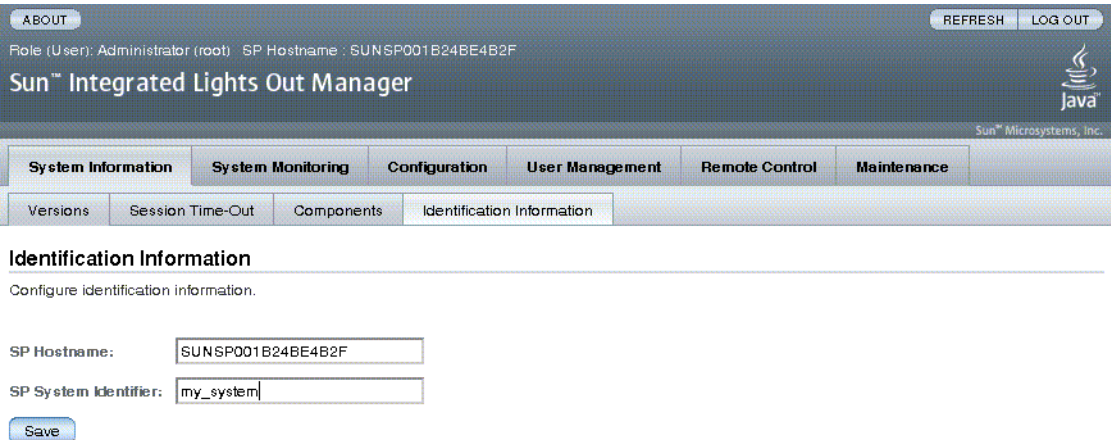

- **3. Beachten Sie den angezeigten SP-Hostnamen.**
- 4. Bearbeiten Sie die SP-Systemkennung im Feld "SP System Identifier".
- 5. Klicken Sie auf "Save".

## <span id="page-12-0"></span>Zurücksetzen der Einstellungen für den Service-Prozessor auf die werkseitigen Standardwerte

In diesem Abschnitt wird erläutert, wie Sie die Einstellungen für den Service-Prozessor auf die werkseitigen Standardwerte zurücksetzen können.

## <span id="page-12-1"></span>▼ So setzen Sie die Einstellungen für den Service-Prozessor mit der CLI auf die werkseitigen Standardwerte zurück

<span id="page-12-2"></span>Mit der Eigenschaft reset\_to\_defaults setzen Sie alle ILOM-Konfigurationseigenschaften auf ihre werkseitigen Standardwerte zurück. Mit der Option all werden sowohl die ILOM-Konfigurationsdaten als auch sämtliche Benutzerdaten auf ihre werkseitigen Standardwerte zurückgesetzt.

#### **1. Geben Sie an der Eingabeaufforderung** -> **folgenden Befehl ein:**

#### -> **set /SP reset\_to\_defaults=all**

Für reset\_to\_defaults sind folgende Werte möglich:

- none Es werden keine Änderungen vorgenommen.
- configuration Die Benutzerdatenbank bleibt unverändert.
- all Die Benutzerdatenbank wird zurückgesetzt (geleert).
- **2. Setzen Sie den Service-Prozessor zurück, so dass der neue Eigenschaftswert wirksam wird.**

<span id="page-13-0"></span>▼ So setzen Sie die Einstellungen für den Service-Prozessor mit der Webbenutzeroberfläche auf die werkseitigen Standardwerte zurück

- **1. Melden Sie sich bei der ILOM-Webbrowser-Benutzeroberfläche als Administrator (**root**) an.**
- 2. Wählen Sie "Maintenance" -> "Configuration Management".
- **3. Wählen Sie einen Wert für "Reset Defaults", um die wiederherzustellenden Standardwerte auszuwählen.**

ABBILDUNG 2-2 ILOM-Fenster "Configuration Management"

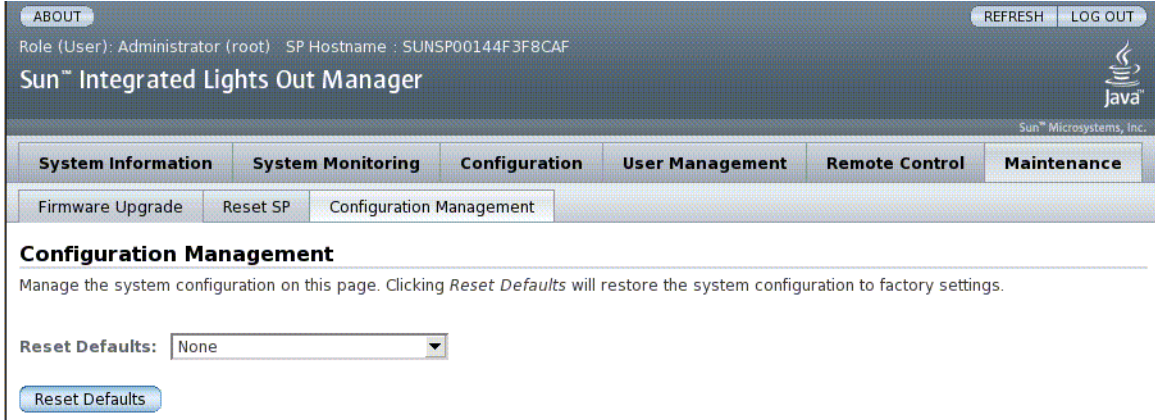

4. Klicken Sie auf "Save".

# <span id="page-14-0"></span>Verwalten der SSH-Servereinstellungen

Gehen Sie zum Verwalten der Einstellungen für den SSH-Server wie im Folgenden beschrieben vor.

### <span id="page-14-1"></span>▼ So ändern Sie mit der CLI den SSH-Schlüsseltyp

<span id="page-14-4"></span>Mit dem Befehl set /SP/services/ssh generate\_new\_key\_type können Sie den auf dem Server generierten SSH-Schlüsseltyp (Secure Shell Host) ändern. Nachdem Sie den Typ geändert haben, generieren Sie mit dem Befehl set /SP/services/ssh generate\_new\_key\_action einen neuen Satz von Schlüsseln des neuen Typs.

● **Geben Sie an der Eingabeaufforderung** -> **folgenden Befehl ein:**

-> **set /SP/services/ssh generate\_new\_key\_type=***Wert*

Als *Wert* können Sie rsa oder dsa angeben.

### <span id="page-14-2"></span>▼ So generieren Sie mit der CLI einen neuen SSH-Schlüsselsatz

<span id="page-14-3"></span>Mit dem Befehl set /SP/services/ssh generate\_new\_key\_action können Sie einen neuen Satz von SSH-Schlüsseln (Secure Shell Host) generieren.

● **Geben Sie an der Eingabeaufforderung** -> **folgenden Befehl ein:**

-> **set /SP/services/ssh generate\_new\_key\_action=true**

### <span id="page-15-0"></span>▼ So starten Sie mit der CLI den SSH-Server neu

<span id="page-15-3"></span>Mit dem Befehl set /SP/services/ssh restart\_sshd\_action können Sie den SSH-Server neu starten, nachdem mit dem Befehl set /SP/services/ssh generate\_new\_key\_action neue Host-Schlüssel generiert wurden. Dabei werden die Schlüssel in die dedizierte Datenstruktur im Hauptspeicher des Servers geladen.

● **Geben Sie an der Eingabeaufforderung** -> **folgenden Befehl ein:**

-> **set /SP/services/ssh restart\_sshd\_action=true**

### <span id="page-15-1"></span>▼ So können Sie mit der CLI die Fernverbindung aktivieren bzw. deaktivieren

<span id="page-15-4"></span>Verwenden Sie die Eigenschaft /SP/services/ssh state mit dem Befehl set, um die Fernverbindung zu aktivieren bzw. zu deaktivieren.

● **Geben Sie an der Eingabeaufforderung** -> **folgenden Befehl ein:**

-> **set /SP/services/ssh state=***Wert*

Als *Wert* können Sie enabled oder disabled angeben.

### <span id="page-15-2"></span>▼ So verwalten Sie mit der Webbenutzeroberfläche die Einstellungen für den SSH-Server

- **1. Melden Sie sich bei der ILOM-Webbrowser-Benutzeroberfläche als Administrator (**root**) an.**
- 2. Wählen Sie "Configuration" -> "SSH Server Settings".

#### ABBILDUNG 2-3 ILOM-Fenster "SSH Server Settings"

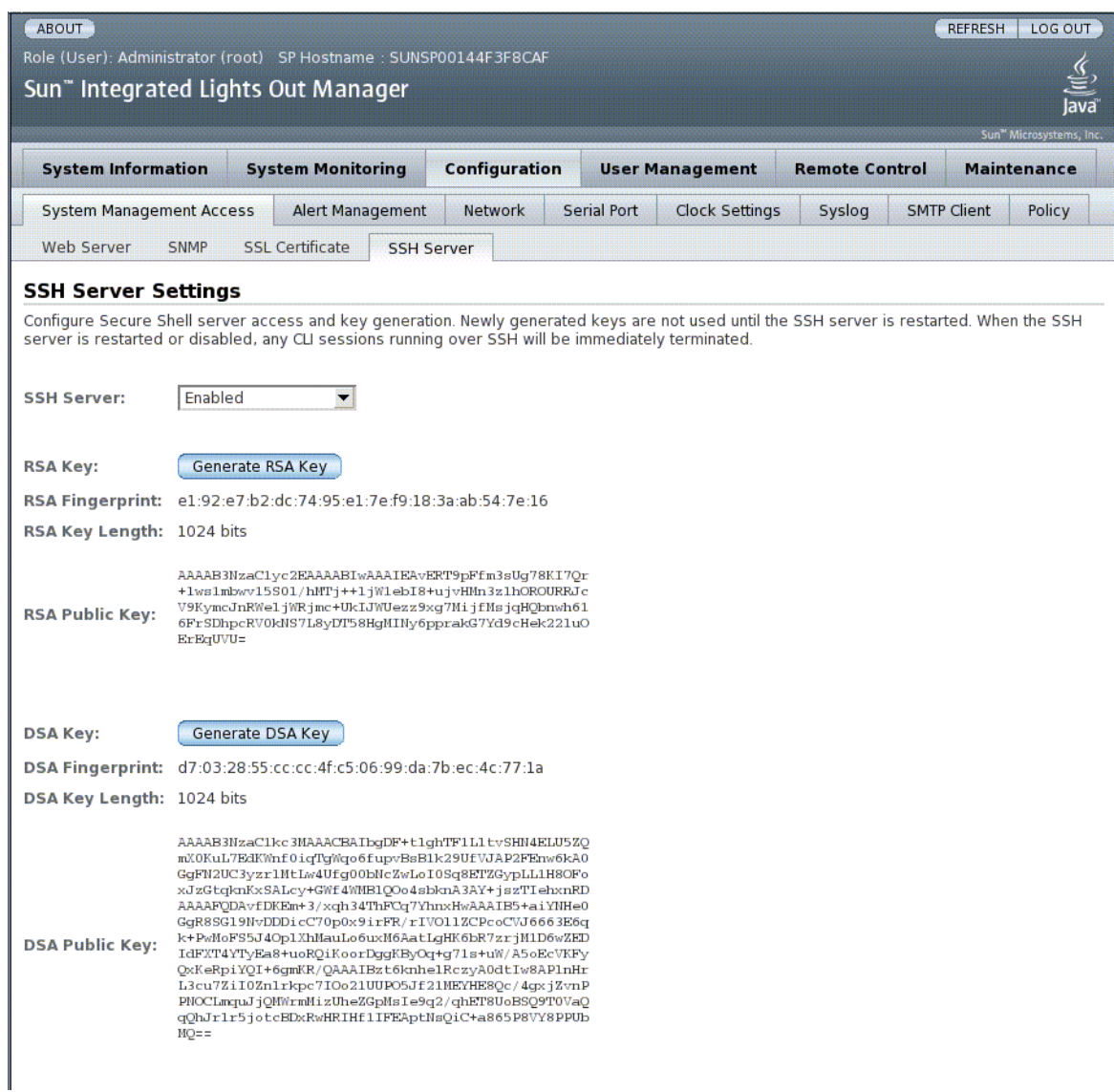

- 3. Wählen Sie im Pull-Down-Menü "SSH Server" eine Aktion.
- 4. Klicken Sie auf "Generate RSA Key" oder auf "Generate DSA Key", um einen **neuen Schlüsseltyp auszuwählen und einen neuen Schlüssel zu generieren.**

Nachdem Sie einen neuen Schlüssel generiert haben, starten Sie den SSH-Server neu, damit der neue Schlüssel wirksam wird.

**Hinweis –** Beim Neustarten bzw. Deaktivieren des SSH-Servers werden alle über den SSH ausgeführten CLI-Sitzungen sofort beendet.

## <span id="page-17-0"></span>Verwalten von Alarmanzeigen

Verwenden Sie zum Verwalten der Alarmanzeigen die ILOM-CLI bzw. die ILOM-Webbenutzeroberfläche oder das Dienstprogramm IPMItool. Wenn eine Alarmanzeige auf ON gesetzt wird, werden der entsprechende Alarm an der Alarmschnittstelle an der Rückseite und die Alarm-LED an der Vorderseite aktiviert. Gehen Sie zum Aktivieren bzw. Zurücksetzen eines Alarms wie im Folgenden erläutert vor.

### <span id="page-17-1"></span>▼ So setzen Sie eine Alarmanzeige mithilfe der CLI auf "on" oder "off"

Verwenden Sie die Eigenschaft /SYS/ALARM/ value mit dem Befehl set, um einen Alarm auf "on" oder "off" zu setzen.

● **Geben Sie an der Eingabeaufforderung** -> **einen der folgenden Befehle ein:**

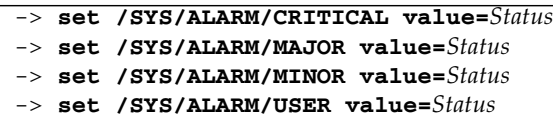

Als *Status* können Sie on oder off angeben.

## <span id="page-18-0"></span>▼ So setzen Sie eine Alarmanzeige mithilfe der Webbenutzeroberfläche zurück

Über die ILOM-Webbenutzeroberfläche können Sie *ausschließlich* eine eingeschaltete Alarmanzeige ausschalten.

- **1. Melden Sie sich bei der ILOM-Webbenutzeroberfläche als Administrator (**root**) an.**
- 2. Wählen Sie "System Monitoring" -> "Indicators".

### ABBILDUNG 2-4 ILOM-Fenster "System Monitoring"

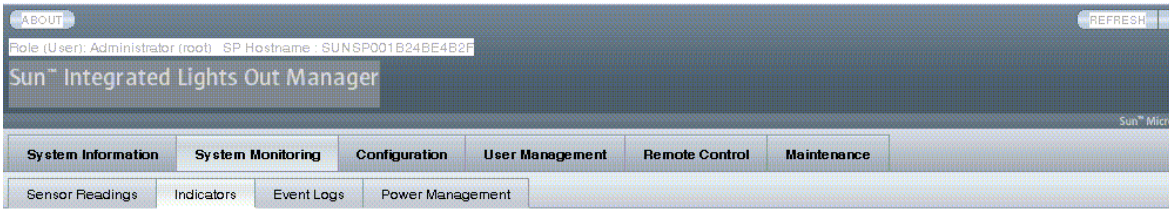

#### Indicators

er indicators from this page. To modify an indicator, select the radio button next to that indicator, then choose an option i

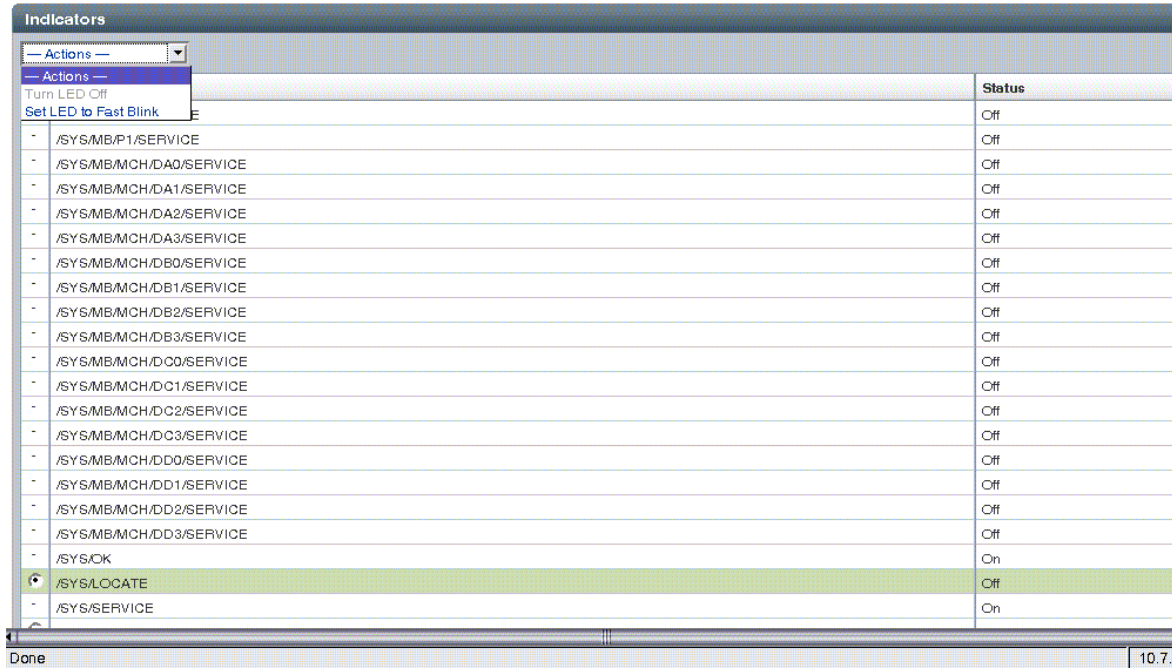

- **3. Wählen Sie das Optionsfeld neben der Anzeige und wählen Sie dann im** Dropdown-Listenfeld "Actions" eine Option.
- 4. Klicken Sie auf "Save".

### <span id="page-20-0"></span>▼ So rufen Sie den Status aller Alarmanzeigen ab

● **Geben Sie hierzu Folgendes ein:**

**ipmitool -H** *ILOM-IP-Adresse* **-U** *Benutzer* **-P** *Passwort* **sunoem sbled get all**

Geben Sie für *ILOM-IP-Adresse* die ILOM-IP-Adresse des Servers, für *Benutzer* den Benutzernamen und für *Passwort* das Passwort ein.

### <span id="page-20-1"></span>▼ So rufen Sie den Status einer Alarmanzeige ab

#### ● **Geben Sie hierzu Folgendes ein:**

**ipmitool -H** *ILOM-IP-Adresse* **-U** *Benutzer* **-P** *Passwort* **sunoem sbled get** *Alarm*

Geben Sie für *ILOM-IP-Adresse* die ILOM-IP-Adresse des Servers, für *Benutzer* den Benutzernamen, für *Passwort* das Passwort und für *Alarm* einen der Werte CRITICAL\_ALARM, MAJOR\_ALARM, MINOR\_ALARM oder USER\_ALARM ein.

### <span id="page-20-2"></span>▼ So schalten Sie eine Alarmanzeige aus

#### ● **Geben Sie hierzu Folgendes ein:**

**ipmitool -H** *ILOM-IP-Adresse* **-U** *Benutzer* **-P** *Passwort* **sunoem sbled set** *Alarm* **off**

Geben Sie für *ILOM-IP-Adresse* die ILOM-IP-Adresse des Servers, für *Benutzer* den Benutzernamen, für *Passwort* das Passwort und für *Alarm* einen der Werte CRITICAL\_ALARM, MAJOR\_ALARM, MINOR\_ALARM oder USER\_ALARM ein.

### <span id="page-20-3"></span>▼ So schalten Sie eine Alarmanzeige ein

● **Geben Sie hierzu Folgendes ein:**

**ipmitool -H** *ILOM-IP-Adresse* **-U** *Benutzer* **-P** *Passwort* **sunoem sbled set** *Alarm* **on**

Geben Sie für *ILOM-IP-Adresse* die ILOM-IP-Adresse des Servers, für *Benutzer* den Benutzernamen, für *Passwort* das Passwort und für *Alarm* einen der Werte CRITICAL\_ALARM, MAJOR\_ALARM, MINOR\_ALARM oder USER\_ALARM ein.

# <span id="page-22-0"></span>ILOM-Referenzinformationen zum Sun Netra X4450

Dieser Anhang enthält Referenzmaterial zum Sun Netra X4450 Server.

Dieses Kapitel bietet einen Überblick über folgende Themen:

- ["Komponenten des Sun Netra X4450 Servers" auf Seite 15](#page-22-1)
- ["Sensoren des Sun Netra X4450 Servers" auf Seite 16](#page-23-0)
- ["LEDs des Sun Netra X4450 Servers" auf Seite 18](#page-25-0)
- ["SNMP-Traps beim Sun Netra X4450 Server" auf Seite 19](#page-26-0)

## <span id="page-22-1"></span>Komponenten des Sun Netra X4450 Servers

<span id="page-22-3"></span>In [TABELLE A-1](#page-22-3) sind die Komponenten des Sun Netra X4450 Servers aufgeführt.

| Name            | <b>Beschreibung</b>                                    |
|-----------------|--------------------------------------------------------|
| /SYS            | Hostsystem                                             |
| /SYS/ALARM      | LED-Modul                                              |
| /SYS/MB         | Hauptplatine                                           |
| /SYS/BIOS       | <b>BIOS</b>                                            |
| /SYS/CPLD       | <b>NVRAM</b>                                           |
| /SYS/MB/MCH/Dxy | $DIMM$ , wobei $y$ den Kanal und $x$ das $DIMM$ angibt |

<span id="page-22-2"></span>**TABELLE A-1** Komponenten des Sun Netra X4450

| Name               | <b>Beschreibung</b>                                            |
|--------------------|----------------------------------------------------------------|
| $/$ SYS/MB/NETX    | Netzwerkschnittstelle, wobei x die Schnittstellennummer angibt |
| /SYS/PCI MEZZ      | PCI-Mezzanin-Einbaurahmen                                      |
| /SYS/PDB           | Stromverteilungsplatine                                        |
| $/$ SYS $/$ PS $x$ | Netzteil, wobei x die Laufwerksnummer angibt                   |
| /SYS/SASBP         | Festplatten-Backplane/SAS-Karte                                |
| /SYS/SP            | Service-Prozessor                                              |
| /SYS/SP/NET0       | Netzwerkschnittstelle (BMC-Controller)                         |

**TABELLE A-1** Komponenten des Sun Netra X4450 *(Fortsetzung)*

## Sensoren des Sun Netra X4450 Servers

In [TABELLE A-2](#page-23-2) sind die Sensoren des Servers aufgeführt.

<span id="page-23-2"></span><span id="page-23-1"></span><span id="page-23-0"></span>**TABELLE A-2** Sensoren des Sun Netra X4450 Servers

| Type          | Name             | <b>Beschreibung</b>                                                      | <b>Maßeinheit oder Wert</b>                |
|---------------|------------------|--------------------------------------------------------------------------|--------------------------------------------|
| Vorhandensein | /SYS/MB/Px/PRSNT | Hauptplatine, CPU, wobei x die<br>CPU-Nummer angibt                      | Vorhanden (present) oder<br>nicht (absent) |
|               | /SYS/SASBP/PRSNT | Festplatten-Backplane<br>(SAS-Controller)                                | Vorhanden (present) oder<br>nicht (absent) |
|               | /SYS/PSx/PRSNT   | Netzteil, wobei x die<br>Netzteilnummer angibt                           | Vorhanden (present) oder<br>nicht (absent) |
|               | /SYS/HDDx/PRSNT  | Festplattenlaufwerk, wobei x die<br>Laufwerksnummer angibt               | Vorhanden (present) oder<br>nicht (absent) |
|               | /SYS/PSx/I_IN    | Eingangsstrom des Netzteils, wobei<br>x die Netzteilnummer angibt        | Ampere                                     |
|               | /SYS/PSx/I_OUT   | Ausgangsstrom des Netzteils, wobei Ampere<br>x die Netzteilnummer angibt |                                            |
|               | /SYS/FT0/Fx/TACH | Systemlüfter, wobei x die<br>Lüfternummer angibt                         | U/min                                      |
|               | /SYS/FT1/Fx/TACH | Festplattenlüfter, wobei x die<br>Laufwerksnummer angibt                 | U/min                                      |
|               | /SYS/FT2/F0/TACH | Lüfter der Stromverteilungsplatine                                       | U/min                                      |
|               | /SYS/PS0/F0/TACH | Netzteillüfter                                                           | U/min                                      |

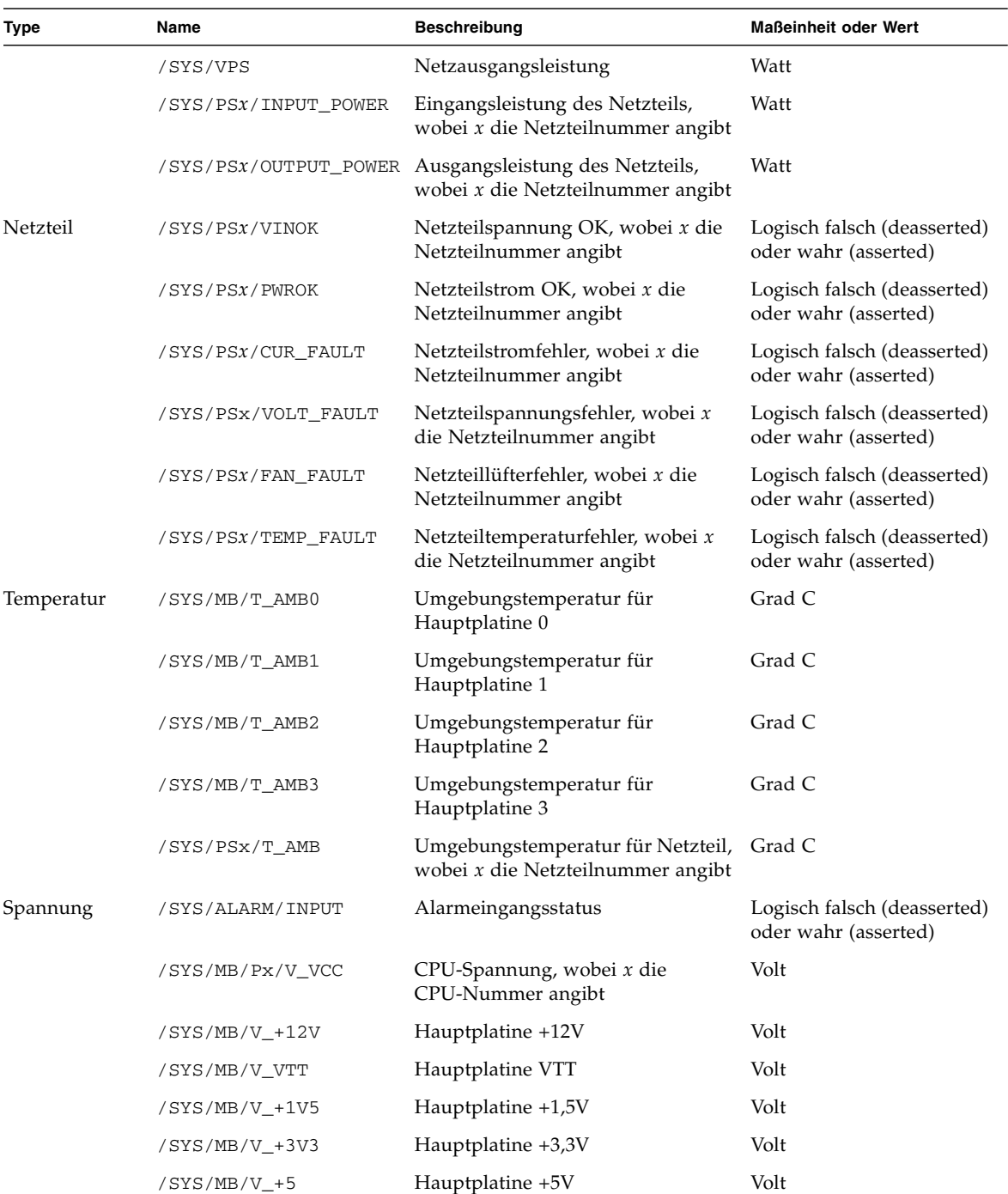

### **TABELLE A-2** Sensoren des Sun Netra X4450 Servers *(Fortsetzung)*

**TABELLE A-2** Sensoren des Sun Netra X4450 Servers *(Fortsetzung)*

| <b>Type</b> | Name               | <b>Beschreibung</b>                                                  | <b>Maßeinheit oder Wert</b>                         |
|-------------|--------------------|----------------------------------------------------------------------|-----------------------------------------------------|
|             | /SYS/MB/V NIC      | Hauptplatine NIC                                                     | Volt                                                |
|             | /SYS/MB/V +3V3STBY | Hauptplatine +3,3V Standby                                           | Volt                                                |
|             | /SYS/MB/V +2V5STBY | Hauptplatine +2,5V Standby                                           | Volt                                                |
|             | $/SYS/MB/V +1V8$   | Hauptplatine +1,8V                                                   | Volt                                                |
|             | /SYS/PDB/+5V0 POK  | Stromverteilungsplatine +5V                                          | Logisch falsch (deasserted)<br>oder wahr (asserted) |
|             | /SYS/PSx/V IN      | Eingangsspannung des Netzteils,<br>wobei x die Netzteilnummer angibt | Volt                                                |
|             | /SYS/PSx/V OUT     | Ausgangsspannung des Netzteils,<br>wobei x die Netzteilnummer angibt | Volt                                                |

# <span id="page-25-0"></span>LEDs des Sun Netra X4450 Servers

<span id="page-25-2"></span>In [TABELLE A-3](#page-25-2) sind die LEDs des Servers aufgeführt.

**TABELLE A-3** LEDs des Sun Netra X4450

<span id="page-25-1"></span>

| Typ         | Name                                                                                   |
|-------------|----------------------------------------------------------------------------------------|
| System      | /SYS/LOCATE                                                                            |
|             | /SYS/OK                                                                                |
|             | /SYS/SERVICE                                                                           |
| Alarm       | /SYS/ALARM/CRITICAL                                                                    |
|             | /SYS/ALARM/MAJOR                                                                       |
|             | /SYS/ALARM/MINOR                                                                       |
|             | /SYS/ALARM/USER                                                                        |
|             | Festplattenlaufwerk /SYS/HDDx/SERVICE, wobei x die Laufwerksnummer angibt              |
|             | /SYS/HDDx/OK2RM, wobei x die Laufwerksnummer angibt                                    |
| <b>CPU</b>  | /SYS/MB/Px/SERVICE, wobei x die Laufwerksnummer angibt                                 |
| <b>DIMM</b> | /SYS/MB/MCH/Dx $y$ /SERVICE, wobei x die Kanalnummer und $y$ die<br>DIMM-Nummer angibt |

## <span id="page-26-0"></span>SNMP-Traps beim Sun Netra X4450 Server

In diesem Abschnitt sind die SNMP-Traps der SUN-HW-TRAP-MIB beim Sun Netra X4450 Server aufgeführt.

#### <span id="page-26-1"></span>**TABELLE A-4** Traps für alle Hot-Plug-Komponenten

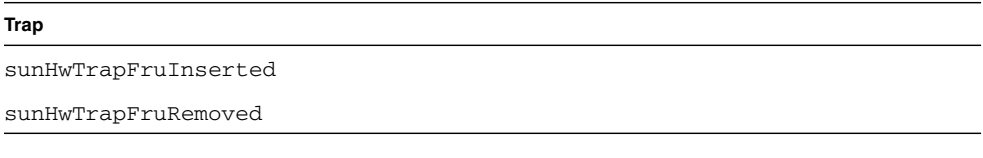

#### <span id="page-26-2"></span>**TABELLE A-5** Traps für vom BIOS gemeldete Fehler

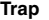

sunHwTrapPreOSError

#### <span id="page-26-3"></span>**TABELLE A-6** Sensoren und Komponenten im SDR (Sensordatensatz) entsprechende Traps

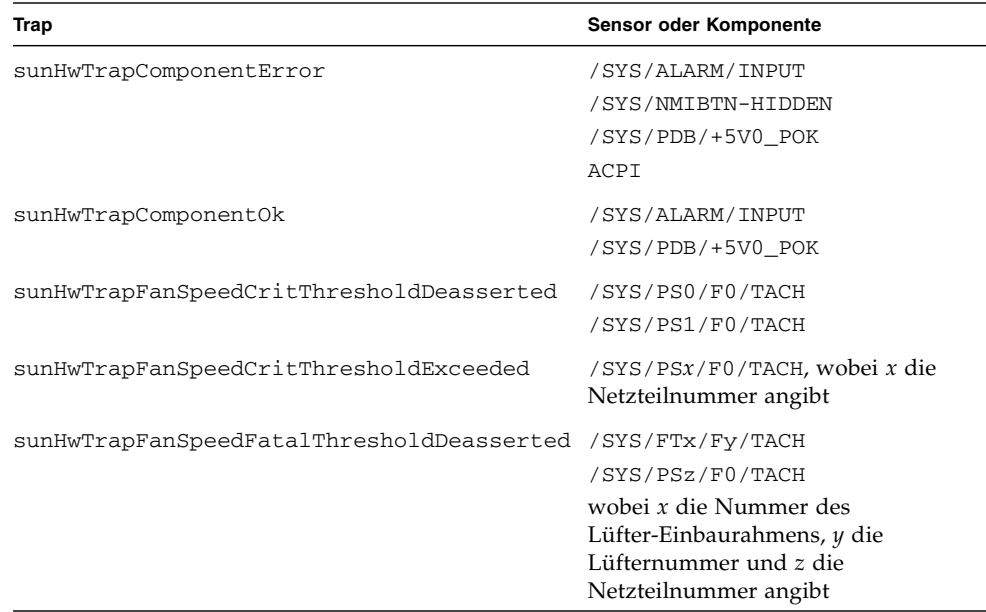

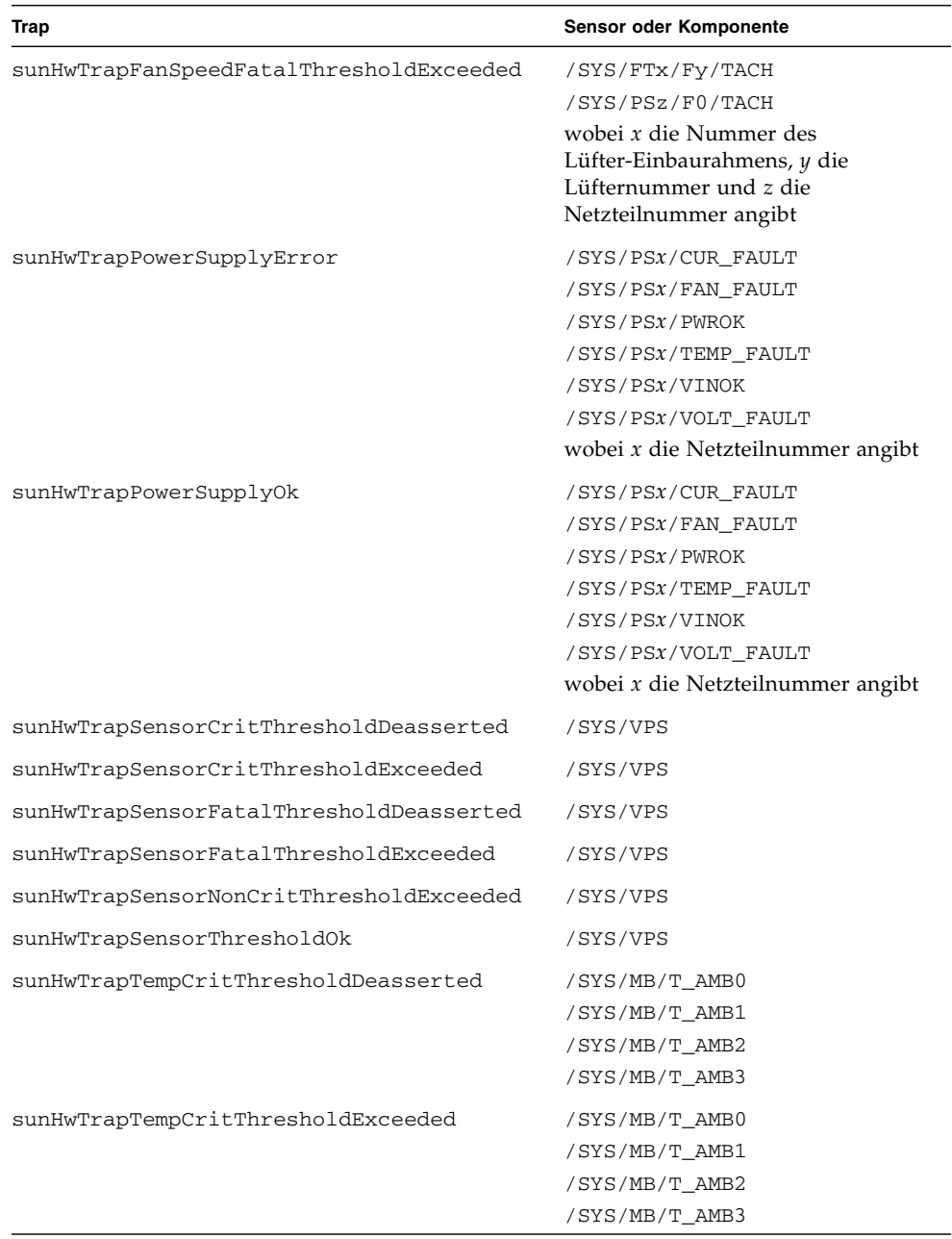

#### **TABELLE A-6** Sensoren und Komponenten im SDR (Sensordatensatz) entsprechende Traps *(Fortsetzung)*

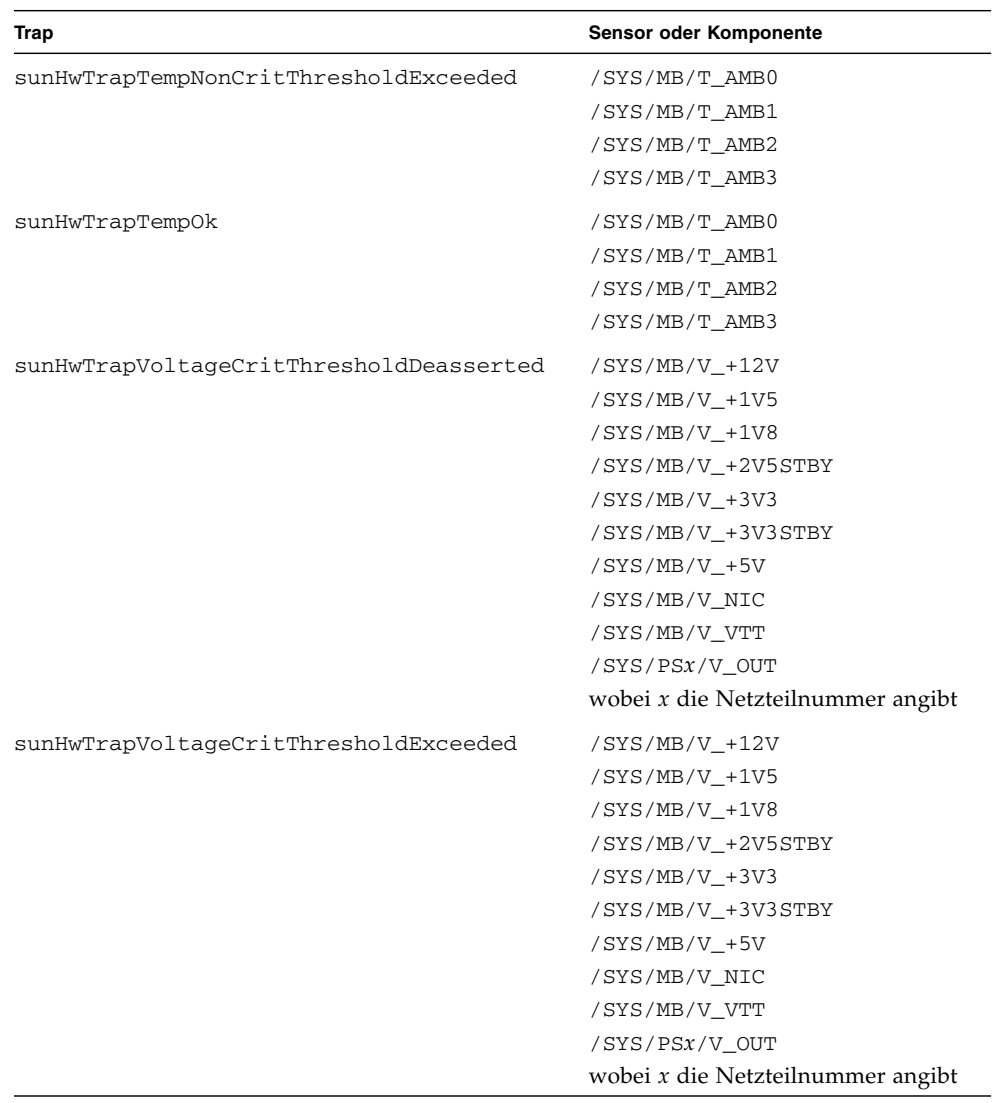

#### **TABELLE A-6** Sensoren und Komponenten im SDR (Sensordatensatz) entsprechende Traps *(Fortsetzung)*

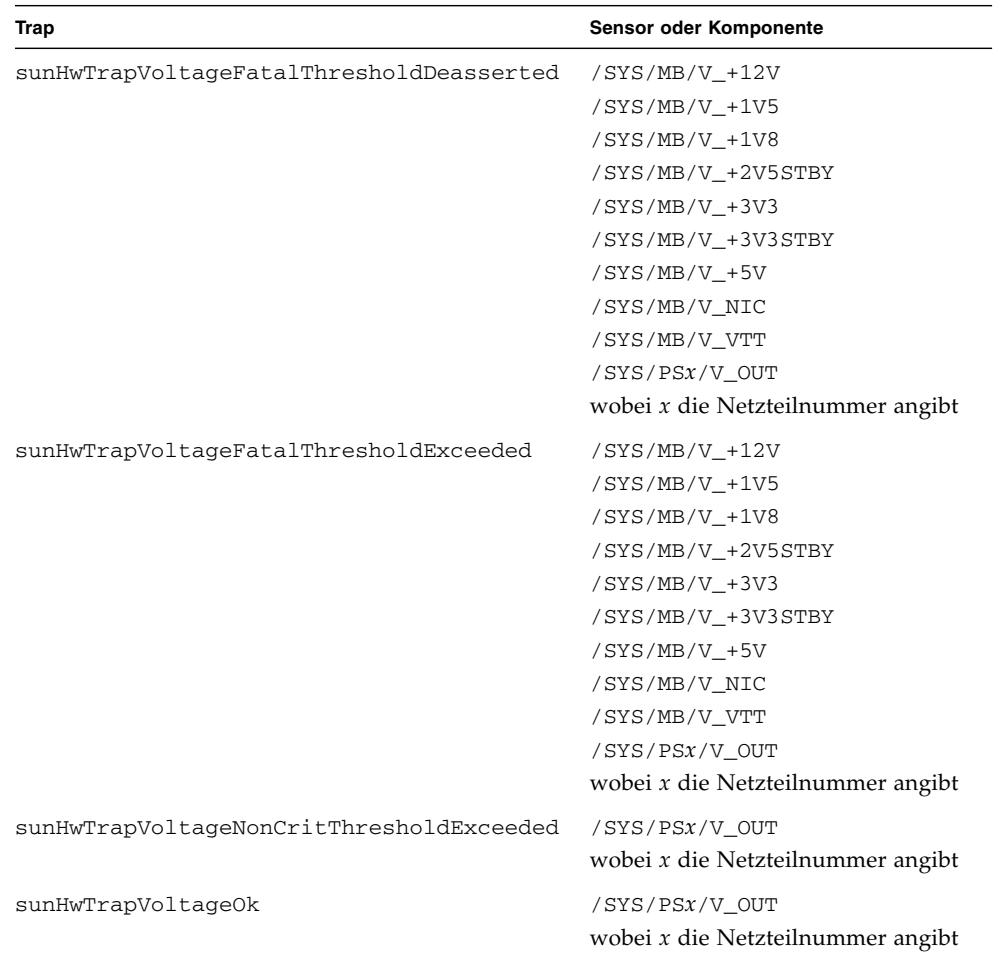

#### **TABELLE A-6** Sensoren und Komponenten im SDR (Sensordatensatz) entsprechende Traps *(Fortsetzung)*

## <span id="page-30-0"></span>Index

### **Symbole**

/SP reset\_to\_defaults[, Eigenschaft, 5](#page-12-2) /SP system\_identifie[r, Eigenschaft, 3](#page-10-3) /SP/services/ssh generate\_new\_key\_actio[n,](#page-14-3) [Eigenschaft, 7](#page-14-3) /SP/services/ssh generate\_new\_key\_type[,](#page-14-4) [Eigenschaft, 7](#page-14-4) /SP/services/ssh restart\_sshd\_actio[n,](#page-15-3) [Eigenschaft, 8](#page-15-3) /SP/services/ssh state[, Eigenschaft, 8](#page-15-4)

### **I**

ILOM-Eigenschaften /SP reset\_to\_defaults[, 5](#page-12-2) /SP system\_identifier[, 3](#page-10-3) /SP/services/ssh generate\_new\_key\_actio[n, 7](#page-14-3) /SP/services/ssh generate\_new\_key\_type[, 7](#page-14-4) /SP/services/ssh restart\_sshd\_actio[n, 8](#page-15-3) /SP/services/ssh state[, 8](#page-15-4)

### **S**

[Standardwerte wiederherstellen, 5](#page-12-2)

### **W**

[Werkseitige Standardwerte, 5](#page-12-2)